# Commander Phone T46 Quick Reference Guide

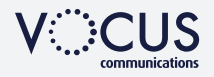

# **HOW TO PLACE A CALL**

#### Using the handset

- Pick up the handset
- Enter the number, then press **Send** soft key

#### OR Using the Speakerphone

- With the Handset on-hook, press  $\lceil \cdot \cdot \rceil$
- Enter the number, then touch the Send Soft Key

#### OR Using the Headset

- With the headset connected, press  $\bullet$  to activate the headset mode
- Enter the number, then press the Send soft key

# **HOW TO ANSWER CALL**

#### Using the handset • Pick up the handset

- OR Using the Speakerphone
- Press  $\circled{1}$  or the **Answer** soft key

OR Using the Headset

• Press **Q** 

# **HOW TO END A CALL**

Using the handset

• Hang up the handset, or press the **End Call** soft key

OR Using the Speakerphone

• Press  $\circled{1}$  or the **End Call** soft key

## OR Using the Headset

• Press the **End Call** soft key

# **HOW TO CREATE A CONFERENCE CALL**

## To create a Conference call

- Press the **Conference** soft key during an active call
- Enter the extension or external number of the second party, then press the Send soft key
- Press the **Conference** soft key again when the second party answers. All parties are now joined in the conference

# **HOW TO PLACE A CALL ON HOLD**

## To place a call on hold

• Press  $\circledast$  or the **Hold** soft key during an active call

## To resume the call, do one of the following:

• Press  $\circled{1}$  or the **Resume** soft key

## *If there is more than one call on hold*

• Press  $\odot$  or  $\odot$  to switch between calls, then press  $\circledast$  or the Resume soft key to retrieve the desired call

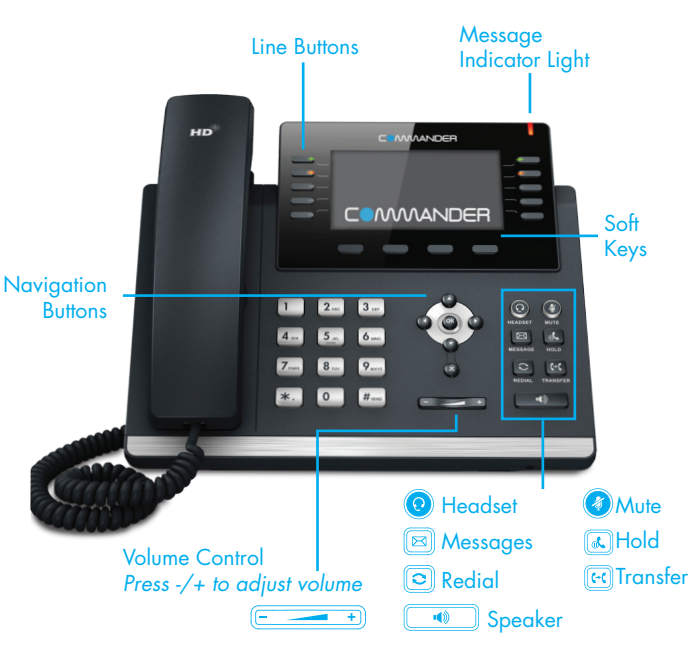

# **CALL HISTORY**

## While the phone is idle

- Press the **History** soft key to view missed, received and placed calls
- Press  $\odot$  or  $\odot$  to scroll through the list
- Select an entry from the list
- Press the **Send** soft key to place a call
- Select Option soft key, then Detail from the prompt list view information about the entry OR
- Select Add to Personal to add to your Local Directory

# **HOW TO FORWARD A CALL**

#### To enable Call Forwarding

• Press the menu soft key when the phone is idle, and then select Call Features > Call Control > Call Forward

### Select the desired forward type:

- Always Forward
- Busy Forward
- No Answer Forward enter the ring time to wait before forwarding
- For No Answer press the Save soft key to accept

# **HOW TO TRANSFER A CALL**

## You can transfer a call in the following ways:

**BLIND Transfer** - The call is transferred directly without the need to announce the caller

- Press  $F(x)$  or the Transfer soft key during an active call.
- The call is placed on hold.
- Enter the number you want to transfer to
- Press **a** or the **Transfer** soft key

ASSISTED Transfer - Allows you to announce the caller prior to releasing the call

- Press  $\boxed{e}$  or the Transfer soft key during an active call.
- The call is placed on hold.
- Enter the number you want to transfer to
- When the second party answers announce the call, press  $\lceil \cdot \rceil$  or the Transfer soft key

# **CONTACT DIRECTORY**

## To access the directory and add a Contact

- Press the **Directory** soft key
- Press Option soft key
- Add from the prompt list to add
- Enter contact name and number
- Press **Save** soft key to accept change

The first time you access call history or contact directory you may be prompted to enter your Command Central password, available from your site administrator.